# **PRÁCTICA DEMOSTRATIVA N° 2**

(MOVIMIENTO EN DOS DIMENSIONES)

Ing. Francisco Franco – Web:<http://mgfranciscofranco.blogspot.com/>

Fuente de información: Trabajo de grado de Mónica A. Camacho D. y Wilson H. Imbachi M. Ingeniería Electrónica y Telecomunicaciones.

# **1. INTRODUCCIÓN**

Un movimiento de tipo bidimensional es aquel en el que un cuerpo realiza una serie de traslaciones en diferentes direcciones dentro de un plano definido. Las ecuaciones cinemáticas para este tipo de movimiento se deducen de igual forma que para el de una dimensión, es decir, partiendo de los conceptos de posición, velocidad y aceleración, pero considerando que cada variable cuenta con dos componentes, generalmente en las direcciones  $x \, y \, y$ . Dentro de la presente práctica se trabajará un sistema general compuesto por tres tipos de movimiento (movimiento de un cuerpo en caída libre, movimiento de un cuerpo sobre un plano inclinado y movimiento parabólico de un proyectil) en el que se observará el comportamiento de un objeto al ser introducido dentro de este sistema.

## **2. OBJETIVO**

Esta práctica busca fortalecer los conceptos de cinemática haciendo uso de una herramienta software para emular el movimiento de cuerpos en el plano considerando los efectos de la aceleración y el comportamiento de estos en el movimiento parabólico.

### **3. MOVIMIENTO EN DOS DIMENSIONES CON ACELERACIÓN CONSTANTE**

Se caracteriza por que los valores de magnitud y dirección de la aceleración no varían con el tiempo. De este modo, para un cuerpo que se mueve con aceleración constante sobre un plano  $xy$  las expresiones de posición y velocidad vienen dadas de la siguiente forma:

a) **Vector de posición:** Determina el movimiento de la partícula dentro del plano debido a la variación de las coordenadas  $x \vee y$  con relación al tiempo. Viene dado por la siguiente expresión:

$$
r = xi + yj \tag{1}
$$

b) **Vector de velocidad:** Se obtiene derivando la función del vector de posición. Esta derivada representa el cambio de posición del cuerpo a medida que transcurre el tiempo:

$$
v = \frac{dr}{dt} = \frac{d}{dt}(xi + yj) = \frac{dx}{dt}i + \frac{dy}{dt}j = v_x i + v_y j
$$
 (2)

donde:

$$
v_x = v_{x0} + a_x t \tag{3}
$$

$$
v_y = v_{y0} + a_y t \tag{4}
$$

De la ecuación (3), los términos  $v_x$ ,  $v_{x0}$  y  $a_x$  corresponden a las componentes de velocidad, velocidad inicial y aceleración en dirección x respectivamente. Así mismo en la ecuación (4), los términos  $v_y$ ,  $v_{y0}$  y  $a_y$  representan las mismas componentes pero en dirección y.

Al sustituir las ecuaciones (3) y (4) en la ecuación (2) se obtiene la expresión general de velocidad en función del tiempo:

$$
v = v_0 + at \tag{5}
$$

donde  $v$ ,  $v_0$  y  $a$  corresponden a las expresiones generales de velocidad, velocidad inicial y aceleración para el movimiento bidimensional. Con la ecuación general de velocidad y retomando la ecuación (1) se encuentran las expresiones para las coordenadas  $x \, y \, y$  de la partícula:

$$
x = x_0 + v_{x0}t + \frac{1}{2}a_x t^2
$$
 (6)

$$
y = y_0 + v_{y0}t + \frac{1}{2}a_yt^2
$$
 (7)

donde  $x_0$  y  $y_0$  representan las posiciones iniciales del objeto en las direcciones x y y respectivamente.

#### **MOVIMIENTO DE CAÍDA LIBRE:**

El movimiento de un objeto que cae desde cierta altura en ausencia de fuerzas resistivas está gobernado por una aceleración constante debida a la fuerza de gravedad terrestre, lo que hace que dicho cuerpo se desplace en caída libre hacia el centro de la tierra (ver figura 1).

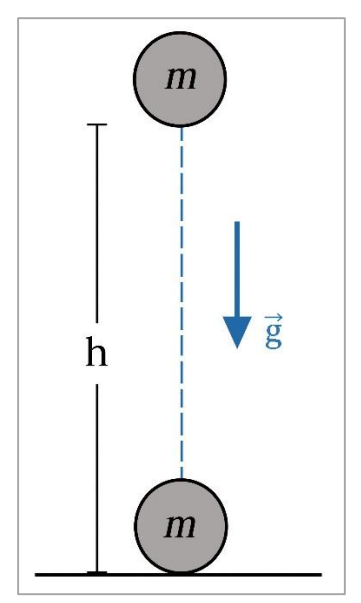

**Figura 1.** Movimiento de caída libre.

Las ecuaciones (4) y (7) describen la velocidad y posición de la partícula para este tipo de movimiento, mientras que la aceleración toma un valor constante igual al de la gravedad terrestre ( $a = g$ ). Dado que la caída libre se lleva a cabo en la dirección y, los valores de x,  $v_x$  y  $a_x$  se consideran iguales a cero.

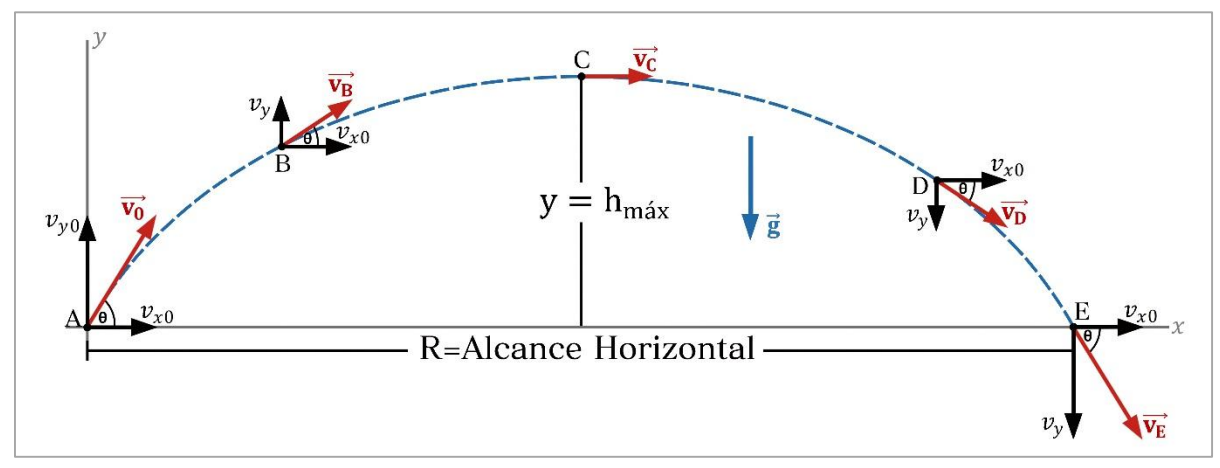

**MOVIMIENTO PARABÓLICO:**

**Figura 2.** Movimiento de proyectiles.

En esta clase de movimiento los cuerpos parten con un valor inicial de velocidad y describen un tipo de trayectoria definida principalmente por los efectos de la aceleración gravitacional y de la oposición del aire sobre ellos. La figura 2 ilustra el caso ideal de movimiento parabólico, el cual cuenta con las siguientes características: Un ángulo inicial para el disparo del objeto, una aceleración constante debida a la gravedad (no se tienen en cuenta los

efectos resistivos del aire), una velocidad inicial siempre mayor que cero y componentes de velocidad constante en  $x$  y variable en  $y$  durante todo el movimiento.

De acuerdo a la figura 4 las expresiones de velocidad inicial en x y y, altura máxima ( $h_{max}$ ) y alcance horizontal del proyectil  $(R)$  respectivamente son las siguientes:

$$
v_{x0} = v_0 \cos \theta \tag{8}
$$

$$
v_{y0} = v_0 \sin \theta \tag{9}
$$

$$
h_{\text{max}} = \frac{\left(v_{y0}\right)^2}{2g} \tag{10}
$$

$$
R = \frac{\left(v_{0}\right)^{2} \sin(2\theta)}{g}
$$
 (11)

donde  $v_0$  es la velocidad inicial con que parte el proyectil y  $\theta$  es el ángulo inicial con el que es disparado.

#### **4. DESARROLLO DE LA PRÁCTICA**

Para desarrollar la práctica de movimiento en dos dimensiones el estudiante debe tener acceso a un computador con conexión a internet, el cual debe contar con el explorador "Google Chrome" dentro de sus herramientas de navegación.

**Nota:** Antes de correr la aplicación tenga en cuenta las siguientes recomendaciones:

- La resolución del equipo donde se va a realizar la simulación debe ser ajustada a un valor de 1366 x 768.
- El tamaño de zoom del navegador "Google Chrome" debe estar en un valor de 100%.
- La página web donde se aloja la aplicación debe estar totalmente maximizada durante todo el desarrollo de la práctica.

#### **PROCEDIMIENTO:**

- **1.** Abra el navegador y cargue la página web: [http://mgfranciscofranco.blogspot.com.co/.](http://mgfranciscofranco.blogspot.com.co/)
- **2.** Dentro del blog ingrese al link correspondiente al curso de **"Mecánica"**.
- **3.** Dé click en el enlace **"Aplicación de física mecánica"** para acceder a la aplicación web que contiene las prácticas virtuales relacionadas con la temática del curso, como se muestra en la figura 3.

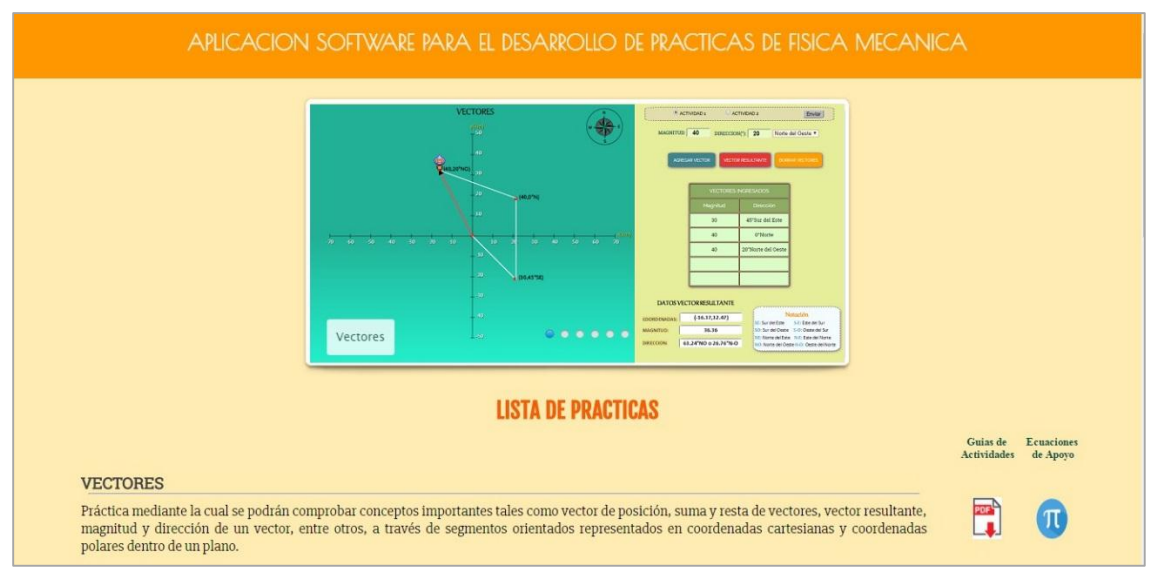

**Figura 3.** Interfaz principal de la aplicación web.

**4.** Para ingresar a la práctica de movimiento bidimensional haga click en el respectivo enlace, dentro de la "**Lista de prácticas**", como se muestra en la figura 4. A continuación el sistema desplegará la interfaz mostrada en la figura 5.

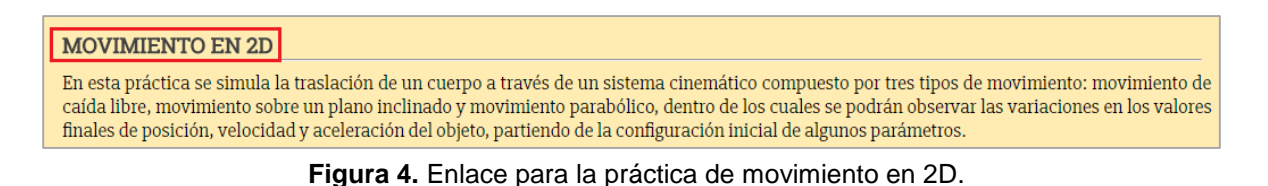

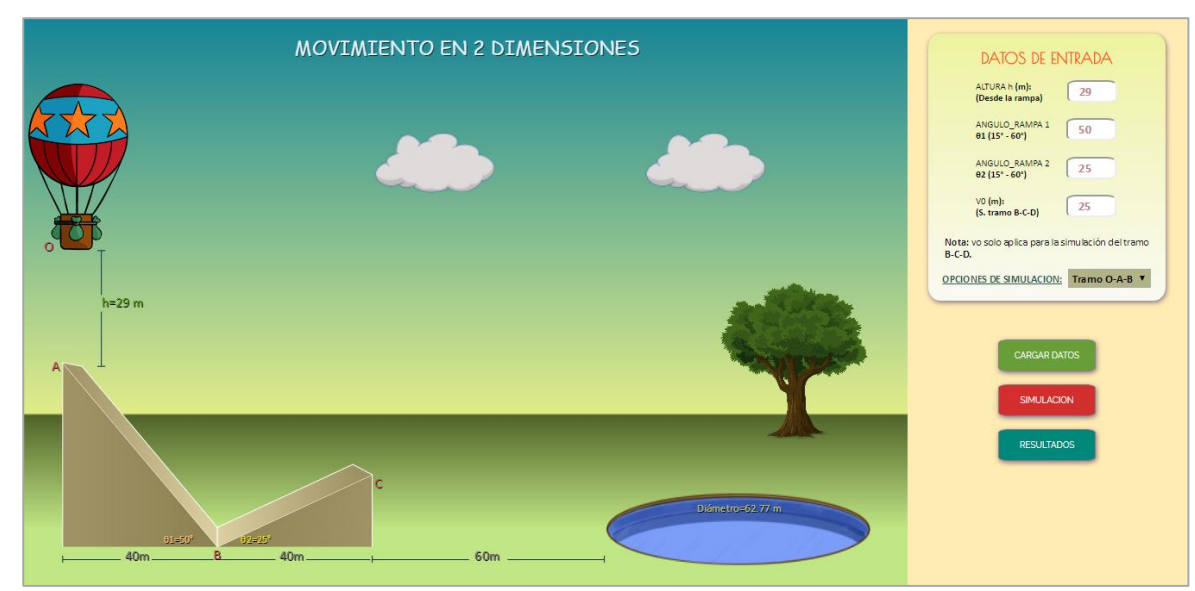

**Figura 5.** Interfaz principal – Movimiento en dos dimensiones.

## **EXPERIMENTO 1: ANÁLISIS DE CAÍDA LIBRE + MOVIMIENTO DESCENDENTE SOBRE UN PLANO INCLINADO (Tramo O-A-B).**

**5.** Seleccione la opción **"Tramo O-A-B"** dentro del cuadro de **"Opciones de Simulación"** e ingrese en los campos correspondientes los valores que aparecen en la figura 6: Altura inicial de la pelota (h) igual a 55m (medida desde el punto A), ángulo de elevación de la rampa 1  $(\theta_1)$  de 40° y ángulo de elevación de la rampa 2  $(\theta_2)$  de 15°. El campo de velocidad inicial  $v<sub>0</sub>$  se debe dejar vacío. Consigne los datos ingresados en una tabla para el informe escrito.

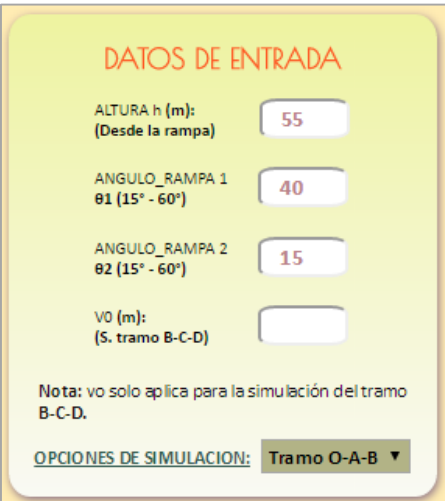

**Figura 6.** Datos de entrada del experimento 1.

**6.** Cargue los datos ingresados con el botón **"Cargar Datos"** e inicie la simulación haciendo click en el botón **"Simulación"** (ver figura 7). El software realizará la simulación del recorrido hecho por la pelota desde el punto O hasta el punto B.

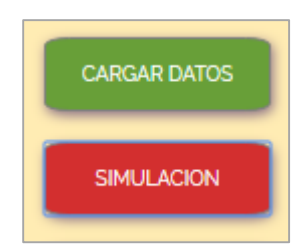

**Figura 7.** Botón de cargar datos y de inicio de simulación.

**7.** Cuando se haya completado la simulación dé click en el botón **"Resultados"** (ver figura 8), con esto, en la parte inferior de la aplicación se despliegan las gráficas de posición en  $x \vee y$ , velocidad y aceleración correspondientes al experimento 1 (ver figura 9). De igual forma el software muestra los resultados numéricos del experimento dentro de la tabla de **"Datos y resultados numéricos"** (ver figura 10). Consigne los resultados numéricos en la tabla 1 y guarde pantallazos de las gráficas generadas en la simulación.

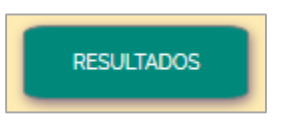

**Figura 8.** Botón de despliegue de resultados.

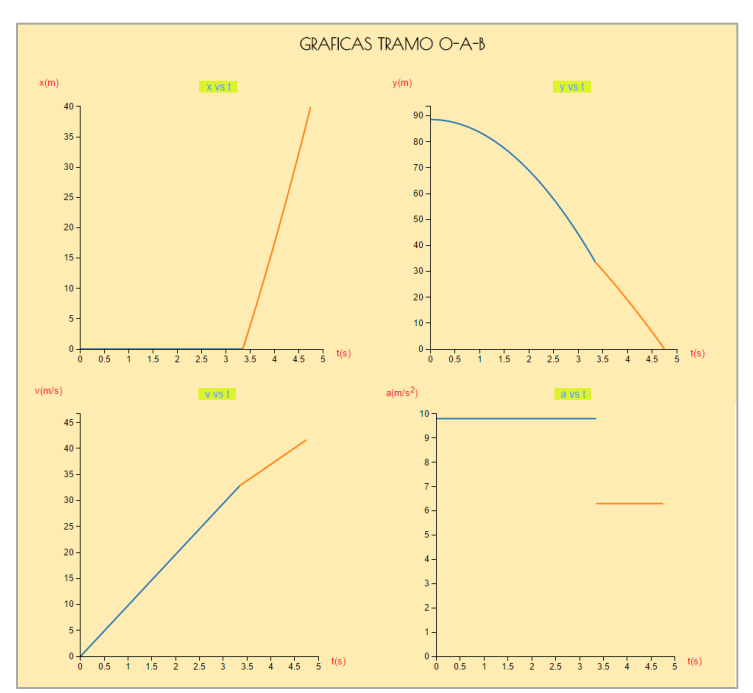

**Figura 9.** Gráficas generadas en la simulación.

| <b>TRAMO O-A-B</b>   |       |
|----------------------|-------|
| VO                   | 0     |
| vA                   | 32.83 |
| $\nu B$              | 41.66 |
| tA                   | 3.35  |
| tB                   | 1.4   |
| ho                   | 55    |
| $a$ <sub>c</sub> $l$ | 9.8   |
| $a_R1$               | 6.3   |
| $L_R1$               | 52.22 |
|                      |       |
|                      |       |
|                      |       |

**Figura 10.** Resultados numéricos dados por la herramienta.

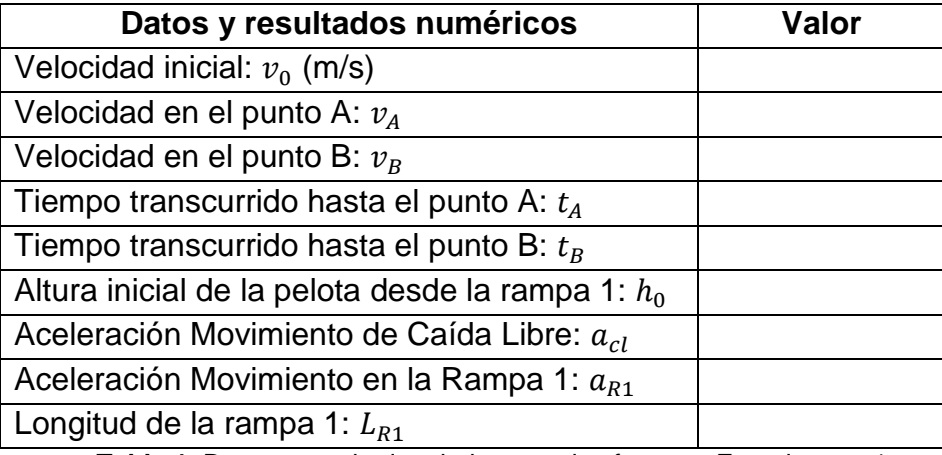

**Tabla 1.** Datos y resultados dados por el software – Experimento 1.

### **8. PRUEBA DE CONOCIMIENTO – EXPERIMENTO 1:**

- **A.** Con base en el experimento 1 realizado a partir de los datos de la figura 6 demuestre matemáticamente los valores obtenidos en la tabla 1.
- **B.** Describa con sus palabras cada una de las gráficas de movimiento generadas por el simulador.
- **C.** ¿En qué proporción cambiará la velocidad de la pelota en el punto B si el ángulo de elevación de la rampa 1  $(\theta_1)$  se incrementa hasta un valor de 60°?

# **EXPERIMENTO 2: ANÁLISIS DE MOVIMIENTO ASCENDENTE SOBRE UN PLANO INCLINADO + MOVIMIENTO PARABÓLICO (Tramo B-C-D).**

**9.** Seleccione la opción **"Tramo B-C-D"** dentro del cuadro de **"Opciones de Simulación"** e ingrese en los campos correspondientes los valores que aparecen en la figura 11: Altura inicial de la pelota (h) igual a 70 metros (medida desde el punto A), ángulo de elevación de la rampa 1 ( $\theta_1$ ) de 15°, ángulo de elevación de la rampa 2 ( $\theta_2$ ) de 50° y velocidad inicial del balón  $(v_0)$  de 40 m/s. Consigne los datos ingresados en una tabla para el informe escrito.

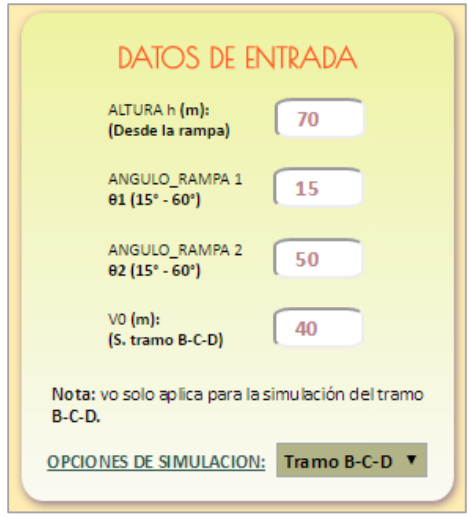

**Figura 11.** Datos de entrada del experimento 2.

**10.**Cargue los datos ingresados con el botón **"Cargar Datos"** e inicie la simulación haciendo click en el botón **"Simulación"** (ver figura 12). El software realizará la simulación del recorrido hecho por la pelota desde el punto B hasta el punto D.

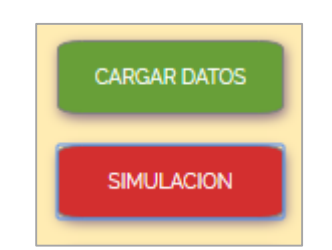

**Figura 12.** Botón de cargar datos y de inicio de simulación.

**11.**Cuando se haya completado la simulación dé click en el botón **"Resultados"** (ver figura 13). Al igual que en el caso anterior, se desplegarán las gráficas de posición en  $x \, y \, y$ , velocidad y aceleración correspondientes al experimento 2 junto con los datos y resultados numéricos asociados al mismo. Consigne los resultados numéricos en la tabla 2 y guarde pantallazos de las gráficas generadas en la simulación.

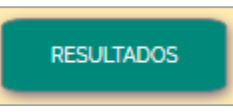

**Figura 13.** Botón de despliegue de resultados.

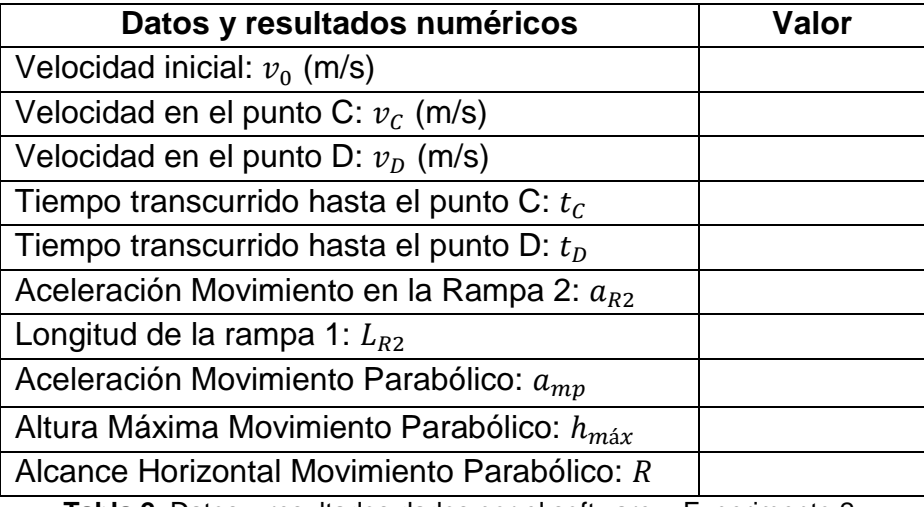

**Tabla 2.** Datos y resultados dados por el software – Experimento 2.

## **12.PRUEBA DE CONOCIMIENTO – EXPERIMENTO 2:**

- **A.** Con base en el experimento 2 realizado a partir de los datos de la figura 11 demuestre matemáticamente los resultados de la tabla 2.
- **B.** Partiendo de los valores de  $\theta_1 = 40^\circ$  y  $\theta_2 = 50^\circ$  (ángulos de elevación de las rampas 1 y 2 respectivamente) realice los cálculos necesarios para determinar el rango de valores que debe tomar la altura inicial de la pelota  $(h)$  de modo que se garantice que esta caiga siempre dentro del estanque de agua (el diámetro del estanque es de 62.77 metros y la distancia de separación de este con el borde de la rampa 2 es de 60 metros).

Cuando haya completado los cálculos, con la ayuda del software compruebe si los valores obtenidos de altura inicial de la pelota son correctos. Para ello reescriba en el campo **"Altura h (m)"** del cuadro de **"Datos de Entrada"** los valores encontrados. Reescriba también los datos de  $\theta_1$  y  $\theta_2$  en los campos correspondientes y seleccione la opción **"Tramo Total"** dentro del cuadro de **"Opciones de Simulación"** (ver figura 14), cargue los datos ingresados con el botón **"Cargar Datos"** e inicie la simulación haciendo click en el botón **"Simulación".**

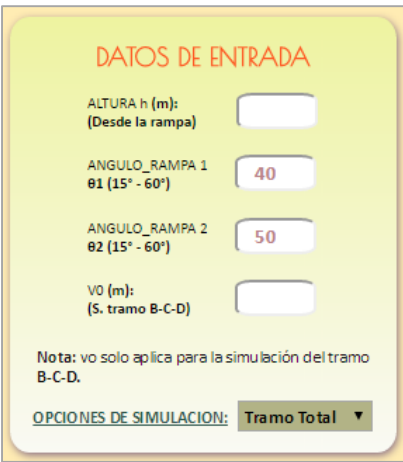

**Figura 14.** Campos asignados para el ingreso de los datos.

Cuando se haya completado la simulación dé click en el botón **"Resultados"** para generar las gráficas de movimiento y los resultados asociados con este experimento**.**  Consigne los resultados numéricos en la tabla 3 y guarde pantallazos de las gráficas obtenidas en la simulación.

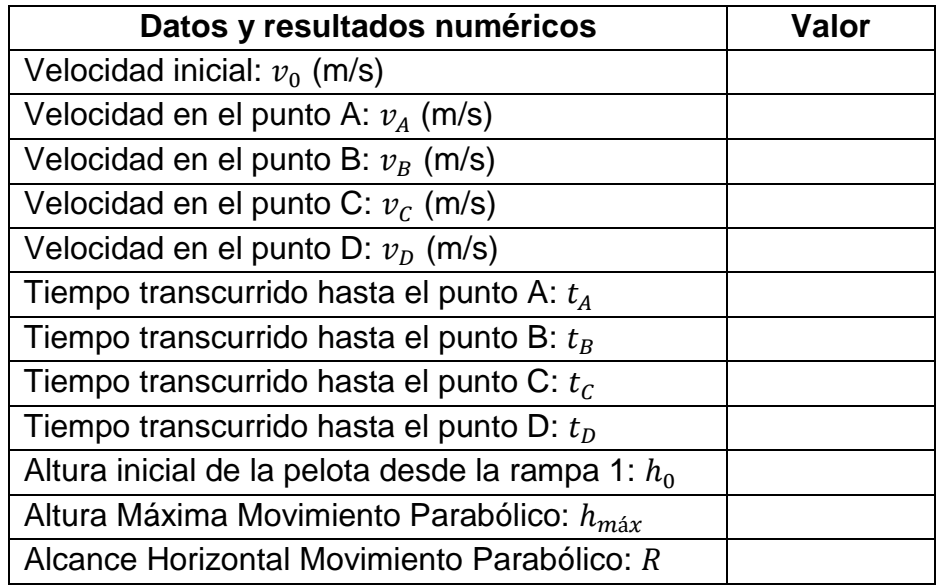

**Tabla 3.** Datos y resultados dados por el software – Tramo total.

**C.** Explique cada una de las gráficas de movimiento generadas por el simulador para el experimento planteado en el punto anterior (numeral B).